## **Using Standard UML Properties**

DSL element specification may contain custom properties defined in a stereotype. All DSL element properties are used by default, but you may select which UML properties should be used in the DSL element [Specification window.](https://docs.nomagic.com/display/MD190SP1/Specification+window)

To use standard UML properties

- 1. Open the customization element Specification window.
- 2. Click the Used UML Properties property value specification cell and then click the **Deta Containery**
- 3. In the **Select properties** dialog, set the selected standard UML properties that you want to be displayed in the DSL element Specification window value to true.
- 4. Click **OK** when you are done.

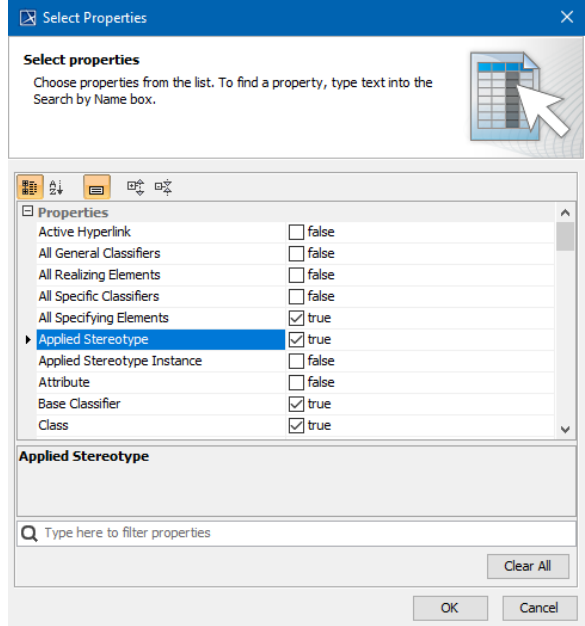

Select Properties dialog.

## **Related Pages**

- Creating Customization [Data](https://docs.nomagic.com/display/MD190SP1/Creating+Customization+Data)
- [Using Customization Data](https://docs.nomagic.com/display/MD190SP1/Using+Customization+Data) [Customizing Specification](https://docs.nomagic.com/display/MD190SP1/Customizing+Specification+Window)   $\bullet$
- [Window](https://docs.nomagic.com/display/MD190SP1/Customizing+Specification+Window)  $\bullet$
- [Always Visible Properties](https://docs.nomagic.com/display/MD190SP1/Always+Visible+Properties)  $\bullet$ [Meta property substitution](https://docs.nomagic.com/pages/viewpage.action?pageId=38045005)  [\(changing name of UML](https://docs.nomagic.com/pages/viewpage.action?pageId=38045005)  [property\)](https://docs.nomagic.com/pages/viewpage.action?pageId=38045005)